# **Indoor para autocultivo de marihuana**

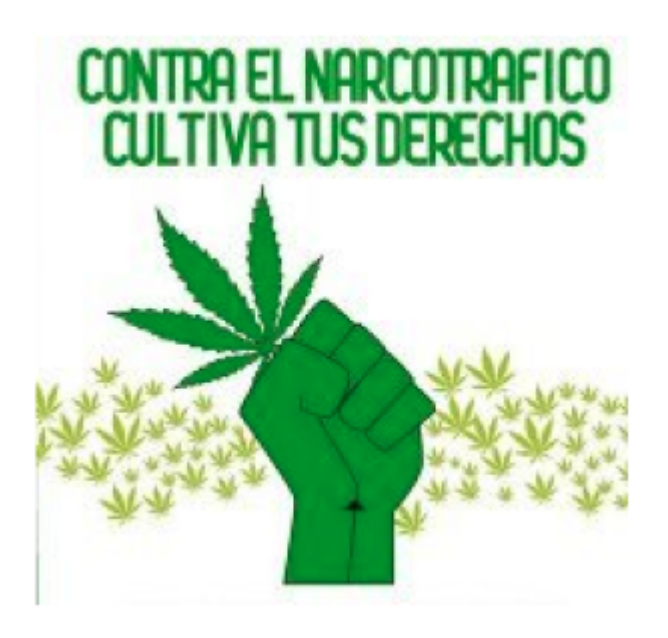

la idea principal de este indoor es que sea pueda estar pendiente de las necesidades básicas de las plantas y proporcionarlas mientras el dueño no esta.

Son los principales items que requieren las plantas son:

- 1. Agua
- 2. Luz
- 3. Aire
- 4. humedad y temperatura ideales en ambiente
- 5. nutrientes

#### **Materiales que se pueden explorar**

- [Display QVGA 2.2 TFT SPI 240x320](https://hackster.imgix.net/uploads/cover_image/file/85982/Img_3555.jpg?auto=compress&w=900&h=675&fit=min&fm=jpg)
- [DHT22 digital temperature and humidity sensor](https://cdn10.bigcommerce.com/s-vt19phz/products/3295/images/9013/DHT22_from_Tronixlabs_Australia__63290.1453688116.1280.1280.jpg?c=2)
- [Soil Hygrometer Humidity Detection Module](https://images-na.ssl-images-amazon.com/images/I/41CjcnqLRZL._SX425_.jpg)
- [Dispenser Flowmeter Flow Sensor. Inner diameter 3mm DC 5-24v](https://images-na.ssl-images-amazon.com/images/I/51DuaODPm8L._SX342_.jpg)
- [Bomba de riego a 12v 60w 5L/min](https://ae01.alicdn.com/kf/HTB1rd3RRXXXXXb.aXXXq6xXFXXXY/Mini-bomba-de-agua-el-ctrica-DC-12-V-60-W-de-alta-presi-n-Micro.jpg_640x640.jpg)
- [Bomba peristáltica de 5v](https://www.cetronic.es/sqlcommerce/ficheros/dk_93/productos/999334076-1.jpg)

Aquí se escribirán ideas sueltas para llevar a cabo, que a largo plazo; serán implementadas en el indoor.

### **Cómo envíar datos a influxdb de algún sensor**

### **Firmware para el ESP8266**

[Parte del código se toma de acá](https://comunidad.unloquer.org/t/como-agregar-los-datos-de-otro-firmware-a-la-red-que-agrupa-los-sensores-de-un-loquer/46)

```
// Mirar los ejemplos de código que trae el dht adafruit sensor para
entender lo concerniente al dht11
#include "DHT.h"
#include <ESP8266HTTPClient.h>
#include <ESP8266Wifi.h>
#define DHTPIN D5 // Pin que va conectado al sensor
#define DHTTYPE DHT11 // Tipo de sensor que estamos usando
#define HTTP_TIMEOUT 1000 * 60 // cada minuto
DHT dht(DHTPIN, DHTTYPE);
void setup() {
  Serial.begin(115200);
   Serial.println(F("DHTxx test!"));
   dht.begin();
   // nombre del wifi y clave del wifi al cual se va a conectar el esp
   WiFi.begin("name wifi", "wifi password");
  while (WiFi.status() != WL CONNECTED) {
     delay(500);
     Serial.print(".");
   }
   Serial.println("connection successfull !");
}
// función que prepara la trama de datos para hacer un POST a endpoint del
influx
String influxFrame( String dht11 humidity, String dht11 temperature ) {
   // este es el nombre del sensor
   // Siempre que se quema la primera vez, se debe de cambiar el nombre del
sensor
   const String SENSOR_ID = "DHT11_llanadas"; // Nombre del sensor en la
plataforma
  const String STR COMMA = ", "; const String STR_SLASH = "/";
  const String STR DOT = ".".const String STR COLON = ":";
   const String STR_NULL = "NULL";
  const String STR ZERO = "0";
  const String STR SPACE = " ";
   // El primer dato en el squema de la DB es el id del sensor
  String frame = SENSOR ID + STR COMMA + "id=" + SENSOR ID + STR SPACE;
   // Add GPS data
  frame += "lat=";
```

```
 frame += "6.2563143" + STR_COMMA; // coordenada GSP lat
  frame += "lng=";
   frame += "-75.5386472" + STR_COMMA; // coordenada lng lat
  frame += "altitude=";
  frame += STR ZERO + STR COMMA;
  frame += "course=";
   frame += STR_ZERO + STR_COMMA;
  frame += "speed=";
  frame += STR ZERO + STR COMMA;
   //Add DHT11 data
   //if
    frame += "humidity=";
    frame += dht11 humidity + STR COMMA;
    frame += "temperature=";
    frame += dht11 temperature + STR COMMA;
   // } else {
   // frame += "humidity=" + STR_NULL + STR_COMMA + "temperature=" +
STR_NULL + STR_COMMA;
   // }
   // Add Plantower data
     // if
    frame += "pm1=";
    frame += STR ZERO + STR COMMA;
    frame += "pm25=";
    frame += STR ZERO + STR COMMA;
    frame += "pm10=";
    frame += STR ZERO;
   // } else {
   // frame += "pm1=" + STR_NULL + STR_COMMA + "pm25=" + STR_NULL +
STR_COMMA + "pm10=" + STR_NULL;
  // }
  return frame;
}
// función que envía la trama de datos
void sendDataInflux ( String humidity, String temperature ) {
  /*
   El post a la base de datos tiene una trama siguiente:
   // volker0001,id=volker0001
lat=6.268115,lng=-75.543407,altitude=1801.1,course=105.55,speed=0.00,humidit
y=37.00,temperature=25.00,pm1=22,pm25=31,pm10=32
  Para nuestro caso que SOLO es el envío de datos del dht_11 que es humedad
y temperatura la trama es la siguiente
   // DHT11_llanadas, id=DHT11_llanadas, lat=6.2563143, lng=-75.5386472,
altitude=0, course=0, speed=0, humidity=37.00, temperature=25.00, pm1=0,
pm25=0, pm10=0 1434055562000000000
   */
```

```
 HTTPClient http;
  // _testsensorhumedad es el nombre de la DB donde se almacenan estos datos
  http.begin("http://aqa.unloquer.org:8086/write?db=_testsensorhumedad"); //
endPoint final, '_testsensorhumedad' es el nombre de la base de datos
   http.setTimeout(HTTP_TIMEOUT);
   http.addHeader("Content-Type", "--data-binary");
  String frame = influxFrame(humidity, temperature); // Construimos el
request POST
   int httpCode = http.POST(frame); // Envíamos los datos haciendo un POST
 if(httpCode > 0) {
   String payload = http.getString();
    Serial.println(payload);
    Serial.println("Envío de datos con exito!");
  } else {
    Serial.print("[HTTP] failed, error;");
   Serial.println(http.errorToString(httpCode).c str());
  }
  http.end();
  delay(60000); // cada minuto se envía un POST al influx
}
void loop() {
  // esperamos 5 segundos entre lecturas y lectura
  // El sensor de humedad o temperatura toma alrededor de 250 milisegundos
  // o hasta dos segundos entre lectura y lectura. Es un sensor muy lento
  // por eso se añade este de 2000
  delay(2000);
  float h = dht.readHumidity(); // leemos la temperatura en grados celcius
(Esta es la default del sensor)
  float t = dht.readTemperature();
   float f = dht.readTemperature(true); // Si queremos la temperatura en
fahrenheit, ponemos este en true
  // Si las lecturas fallan, salimos, no mandamos nada y volvemos a
intentarlo
 if (isnan(h) || isnan(t) || isnan(f)) {
    Serial.println(F("Failed to read from DHT sensor!"));
     return;
  }
  // Compute heat index in Fahrenheit (the default)
  //float hif = dht.computeHeatIndex(f, h);
  // Compute heat index in Celsius (isFahreheit = false)
  //float hic = dht.computeHeatIndex(t, h, false);
```

```
 // Serial.print(F("Lectura Humidity: "));
 // Serial.print(h);
 // Serial.print(F("% Lectura Temperature: "));
 // Serial.print(t);
 // Serial.print("\n");
 /*
 Serial.print(f);
 Serial.print(F("°F Heat index: "));
 Serial.print(hic);
 Serial.print(F("°C "));
 Serial.print(hif);
 Serial.println(F("°F"));
 */
sendDataInflux(String(h), String(t));
```
#### }

### **Configuración de plataforma**

1. Se crea una base de datos

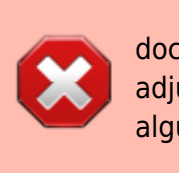

documentar esta parte de como crear base de datos y adjuntar al dashboard para ver los graficos enviados por algún sensor

### **primer prototipo de control automatico**

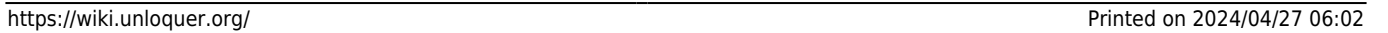

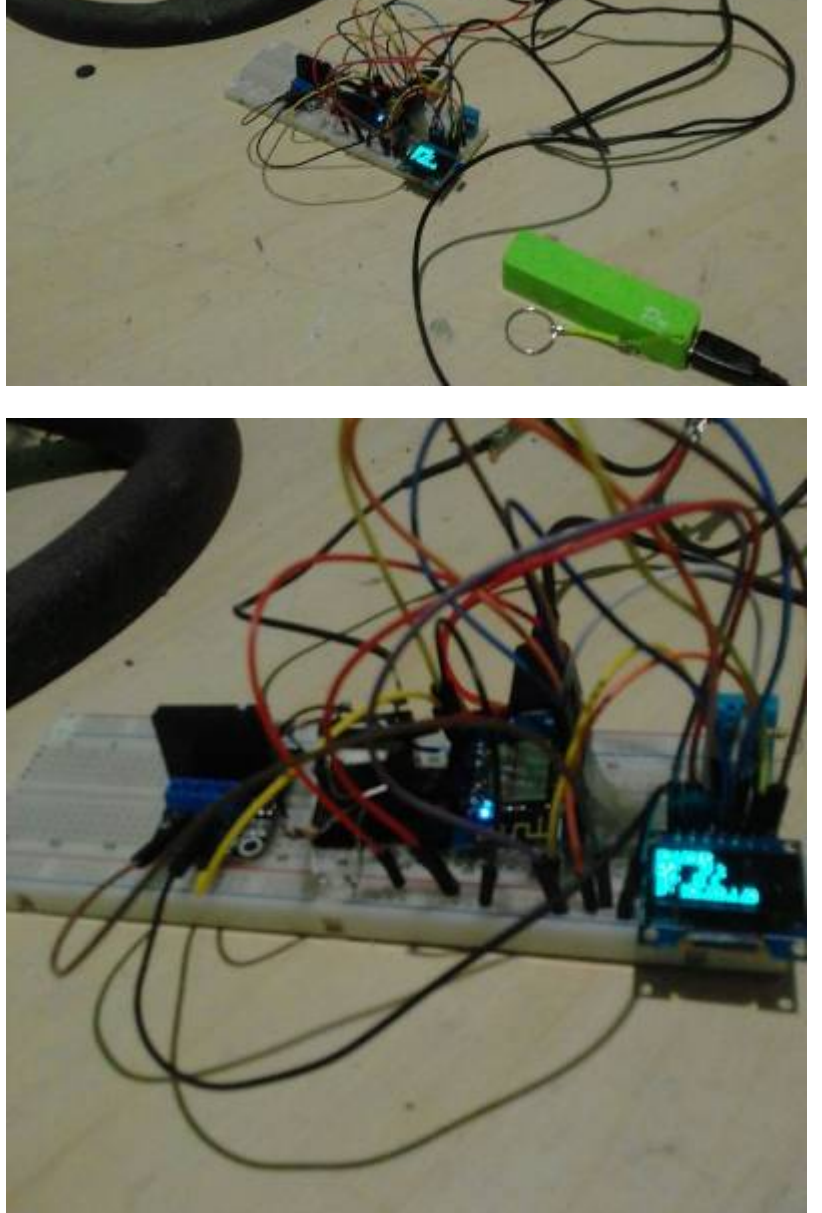

#### 17:06

Last update: 2019/11/09 personas:johnny:proyectos:indoor\_diy\_autosostenible https://wiki.unloquer.org/personas/johnny/proyectos/indoor\_diy\_autosostenible?rev=1573319211

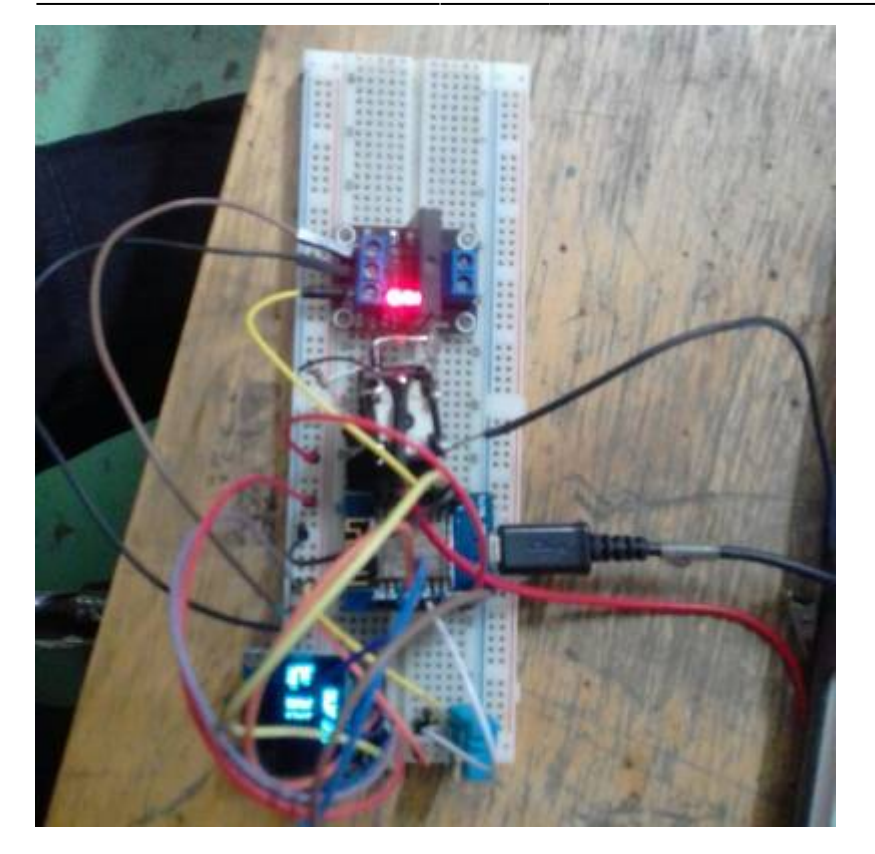

 $\hat{\mathbf{u}}$ ¥Ø ?.al 2% || 1:47 AM **192.168.1.20** ⇧  $\Box$  :

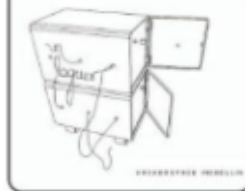

#### Automatic grow garden

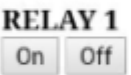

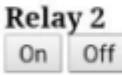

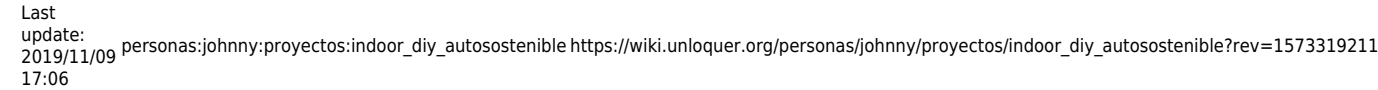

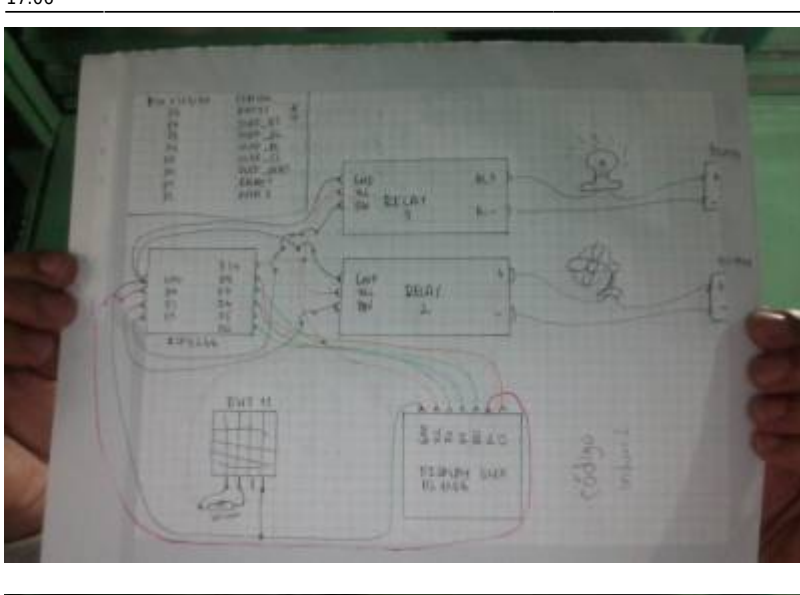

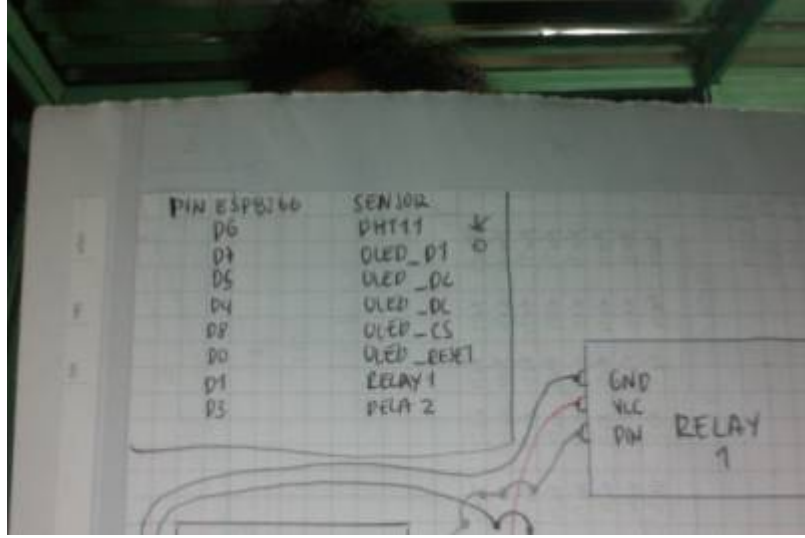

Se intenta manipular relays, mosttar datos en pantallay enviar datos a una base de datos influxdb

A ESTE CÖDIGO FALTA IMPLEMENTAR ENVIO DE DATOS AL INFLUX CON WEBSOCKETS.

[Gist al código](https://gist.github.com/Kaziuz/d00f4e2e29e292fd1009cc028dc4aecd)

#### **Construcción física del indoor**

[versión barata y sencilla](https://www.taringa.net/+hazlo_tu_mismo/como-hacer-armario-cultivo-indoor-sensillo-barato-y-discreto_twzl4)

[la opción cara y vacana](https://www.how-to-marijuana.com/beginners-growing-marijuana-indoors.html)

[Un resumen de una revista especializada](https://www.taringa.net/+cannabis/aporte-todo-para-tu-indoor-desde-cero-thc-n-84_u5ecv)

# **Código para la ventilación usando**

#### 2024/04/27 06:02 9/25 Indoor para autocultivo de marihuana

```
timeAlarms
```

```
// https://github.com/PaulStoffregen/TimeAlarms
// Librerias
#include <Time.h>
#include <TimeAlarms.h>
// pin que controla
int pin = 13;
int alarma = 900; // cada 15 min
void setup() {
   Serial.begin(9600);
   //fijamos el tiempo inicial del esp
   // (08:30:00 25/05/17)
   setTime(8,10,0,28,5,19);
   //Creamos las alarmas
   //Alarm.alarmRepeat(8,init15,0,EveningAlarm); Alarma que se inicia cada
día
   //Alarm.alarmRepeat(8,end15,0,apagarVentilador); Alarma que termina cada
día
   Alarm.timerRepeat(alarma, Repeats); // Timer cada 15 segundos
   //Alarm.alarmRepeat(17,45,0,EveningAlarm); 5:45pm cada día
   //Alarm.alarmRepeat(dowSaturday,8,30,30,WeeklyAlarm); 8:30:30 cada sabado
   //Alarm.timerRepeat(alarma, Repeats); Timer cada 15 segundos
   //Alarm.timerOnce(10, OnceOnly); Llamado una vez despues de 10 segundos
   pinMode(pin, OUTPUT);
}
void loop() {
  digitalClockDisplay();
   Alarm.delay(1000);
}
// encender ventilador
void prenderVentilador(){
   Serial.println("Ventilando");
   digitalWrite(pin, HIGH);
```
*// encender ventilador* void apagarVentilador(){

}

```
Last
update:
2019/11/09
personas:johnny:proyectos:indoor_diy_autosostenible https://wiki.unloquer.org/personas/johnny/proyectos/indoor_diy_autosostenible?rev=1573319211
17:06
```

```
 Serial.println("apagando ventilador");
   digitalWrite(pin, LOW);
}
// función que enciende el riego
void prenderSensorRiegoManana(){
   Serial.println("Alarm: - Sensor encendido y regando");
   digitalWrite(pin, HIGH);
}
// función que apaga el riego
void apagarSensorRiegoManana(){
   Serial.println("Alarm: - Sensor apagado y riego apagado");
   digitalWrite(pin, LOW);
}
void EveningAlarm(){
   Serial.println("Alarm: - turn lights on");
}
void WeeklyAlarm(){
   Serial.println("Alarm: - its Monday Morning");
}
void ExplicitAlarm(){
   Serial.println("Alarm: - this triggers only at the given date and time");
}
void Repeats(){
   digitalWrite(pin, HIGH);
   Alarm.delay(60000);
   Serial.println("ventilando x un minuto");
   digitalWrite(pin, LOW);
   Alarm.delay(1000);
   Serial.println("apagando ventilador");
}
void OnceOnly(){
   Serial.println("This timer only triggers once");
}
void digitalClockDisplay()
{
   // digital clock display of the time
   Serial.print(hour());
   printDigits(minute());
   printDigits(second());
   Serial.println();
}
```

```
void printDigits(int digits)
{
  Serial.print(":");
 if(digits < 10)
  Serial.print('0');
   Serial.print(digits);
}
```
# **Código para el control automatizado de las luces**

Este código posee dos funciones que segun el estado se la planta se pueden cambiar para vegetativo o floración. Es un proyecto en platformio

```
/*
   Este código toma la hora de internet usando un servidor NTP y
   enciende algo. Tomadpo de aqui
https://lastminuteengineers.com/esp8266-ntp-server-date-time-tutorial/
   !!! importante
   You need to adjust the UTC offset for your timezone in milliseconds.
   Refer the list of UTC time offsets. Here are some examples for different
timezones:
https://upload.wikimedia.org/wikipedia/commons/8/88/World_Time_Zones_Map.png
   For UTC -5.00 : -5 * 60 * 60 : -18000
   For UTC +1.00 : 1 * 60 * 60 : 3600
   For UTC +0.00 : 0 * 60 * 60 : 0
   here -> const long utcOffsetInSeconds = 3600;
*/
#include <Arduino.h>
#include <NTPClient.h>
#include <ESP8266WiFi.h>
#include <WiFiUdp.h>
const char *ssid = "el nombre de la red";
const char *password = "el password de la red";
const long utcOffsetInSeconds = -18000; // colombia UTC -5
char days0fTheWeek[7][12] = \{ "Sunday", "Monday", "Tuesday", "Wednesday", "Thursday", "Friday",
"Saturday"
};
// Define NTP client to get time
WiFiUDP ntpUDP;
NTPClient timeClient(ntpUDP, "pool.ntp.org", utcOffsetInSeconds);
int ledTrigger = D6;
```
- https://wiki.unloquer.org/

```
void setup() {
  Serial.begin(115200);
  WiFi.begin(ssid, password);
 while(WiFi.status() != WL CONNECTED) {
     delay(500);
     Serial.print(".");
   }
  Serial.print("Wifi connected!");
   Serial.println("IP address: ");
  Serial.println(WiFi.localIP());
   timeClient.begin();
   pinMode(LED_BUILTIN, OUTPUT);
   pinMode(ledTrigger, OUTPUT);
}
void statusWIFI() {
  // cuando esta pegado a internet el status es 3
  // la idea de esto es que mande un color u otro si tiene internet o no
  Serial.print("Estatus wifi is: ");
  Serial.println(WiFi.status());
}
void lucesVegetativo() {
  // 18 horas luz, 6 horas oscuridad
  int hours = timeClient.getHours();
  // se prenden a las 6 de la mañana y se apagan a las 12 de la noche
 if ( hours < 6 ) {
     digitalWrite(ledTrigger, LOW);
     Serial.println("Luces OFF!");
   } else {
    digitalWrite(ledTrigger, HIGH);
     Serial.println("Luces ONN!");
 }
}
void lucesFloracion() {
  // 12 horas luz, 12 horas oscuridad
 int hours = timeClient.gethours();
  // a las 6 de la mañana se prenden y a las 6 de la tarde se apagan
 if ( (hours >= 6) && (hours < 18) ) {
     digitalWrite(ledTrigger, HIGH);
     Serial.println("Luces ONN!");
  } else {
     digitalWrite(ledTrigger, LOW);
     Serial.println("Luces OFF");
   }
}
```
*// the loop function runs over and over again forever*

```
void loop() {
   timeClient.update();
  Serial.print(daysOfTheWeek[timeClient.getDay()]);
  Serial.print(", ");
  Serial.print(timeClient.getHours());
   Serial.print(":");
  Serial.print(timeClient.getMinutes());
  Serial.print(":");
  Serial.print(timeClient.getSeconds());
  Serial.println("");
   statusWIFI();
  //lucesVegetativo();
  lucesFloracion();
  delay(1000);
  /*
   digitalWrite(LED_BUILTIN, HIGH); // turn the LED on (HIGH is the voltage
level)}
   digitalWrite(ledTrigger, HIGH);
  delay(1000); // wait for a second
   digitalWrite(LED_BUILTIN, LOW); // turn the LED off by making the
voltage LOW
  digitalWrite(ledTrigger, LOW);
  delay(1000); // wait for a second
   */
}
```
el platformio.ini

```
;PlatformIO Project Configuration File
;
; Build options: build flags, source filter
; Upload options: custom upload port, speed and extra flags
    Library options: dependencies, extra library storages
    Advanced options: extra scripting
;
; Please visit documentation for the other options and examples
; https://docs.platformio.org/page/projectconf.html
[env:d1_mini_lite]
platform = espressif8266
board = d1 mini lite
framework = <math>arduino</math>lib deps = NTPClient
```
### **control de humedad y temperatura**

Se inicia de aqui [conectar sensor de humedad capacitivo](https://create.arduino.cc/projecthub/Pedro52/arduino-capacitive-soil-moisture-sensor-diy-with-esp32-d7ad72)

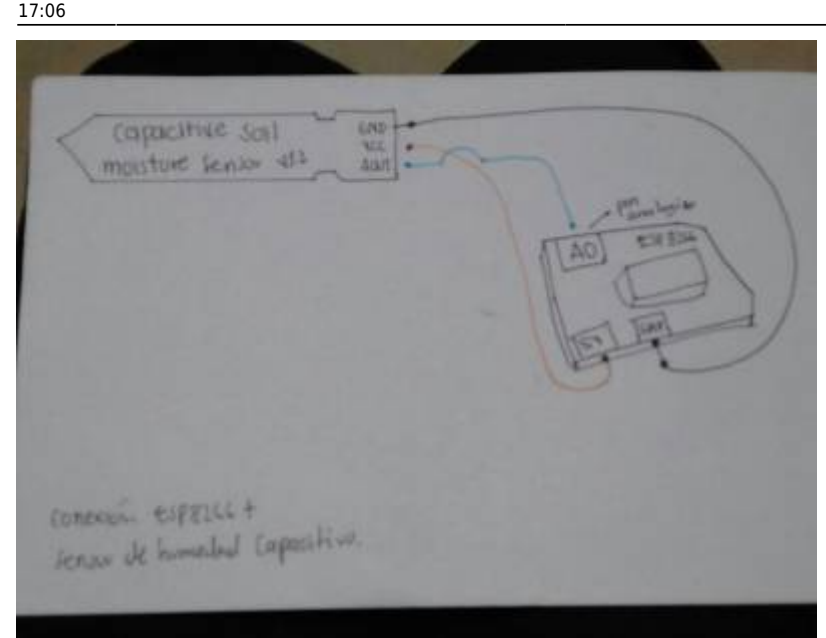

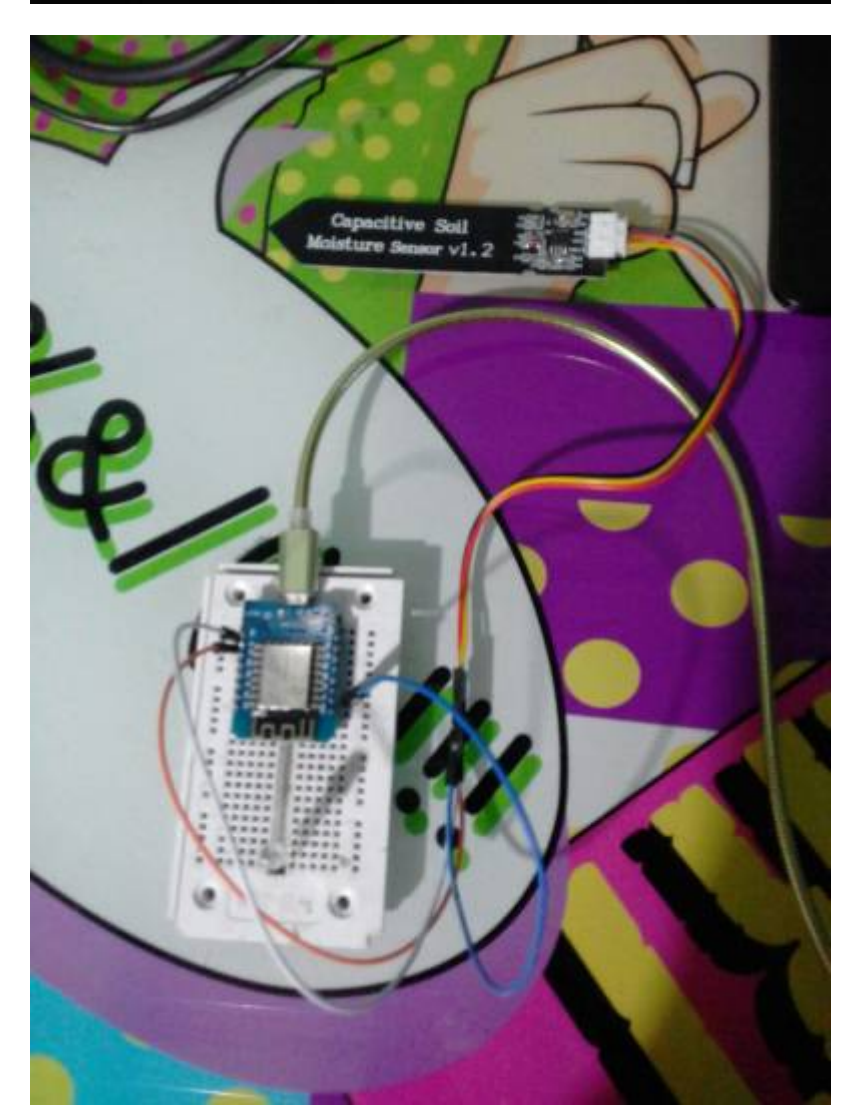

#### #include <Arduino.h>

int sensorPin = A0; *// select the input pin for the potentiometer* int ledPin = D4; *// select the pin for the LED* int sensorValue = 0; *// variable to store the value coming from the sensor*

```
void setup() {
  // declare the ledPin as an OUTPUT:
   pinMode(ledPin, OUTPUT);
 Serial.begin(115200);
}
void loop() {
  // read the value from the sensor:
  sensorValue = analogRead(sensorPin);
  Serial.println(sensorValue);
  // turn the ledPin on
  digitalWrite(ledPin, HIGH);
  // stop the program for <sensorValue> milliseconds:
  delay(sensorValue);
  // turn the ledPin off:
 digitalWrite(ledPin, LOW);
  // stop the program for for <sensorValue> milliseconds:
  delay(sensorValue);
}
```
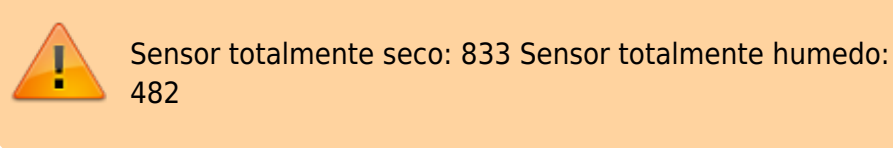

## **actualizacion nov 3 2019**

He creado una nueva versión del modulo que contiene un **capacitive moisture sensor** para medir la humedad en la tierra, un **module relay x 4** para controlar las luces y la ventilación. Para el ciclo solar de las luces estoy usando la libreria **time.h**, me di cuenta que es mejor usar sin el **timeAlarms.h** porque se pueden customizar mejor los ciclos de la luz y es mejor, o hasta ahora me funciona a mi asi.

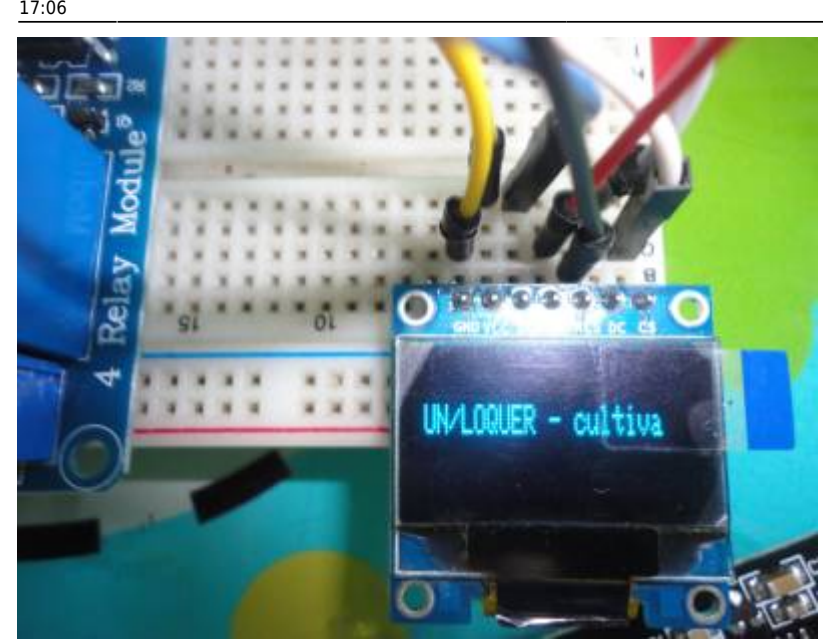

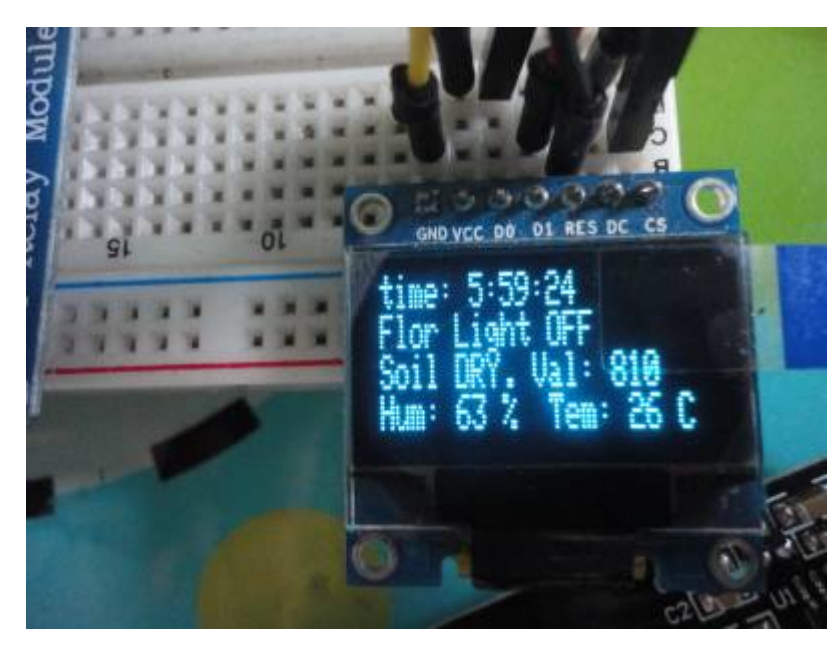

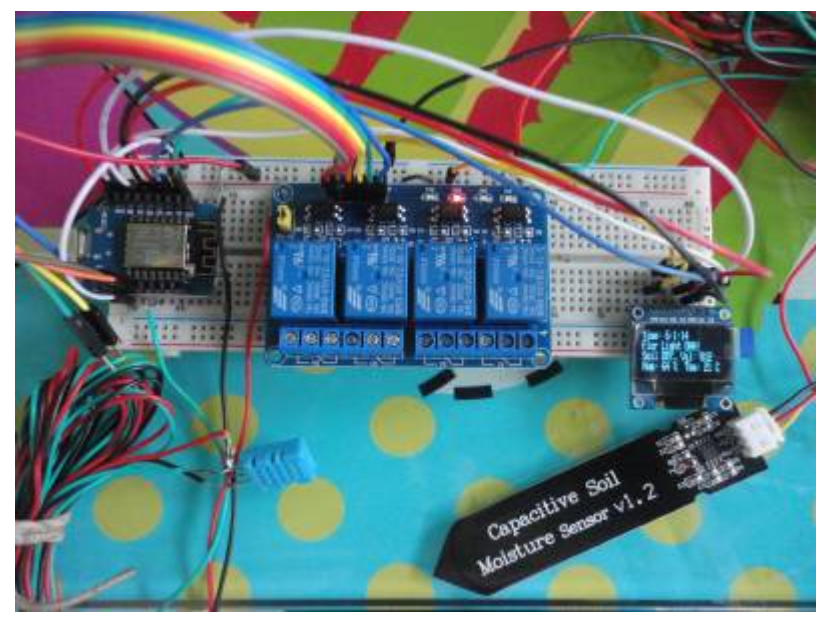

Mi abuelo me ha ayudado en la creación del indoor, una estructura de 90cm x 90cm x 1.5m. En su

interior he añadido el DHT11 para "medir" la temperatura y humedad interna del lugar. Y a la planta mas grande he anclado en la tierra el sensor capcitivo.

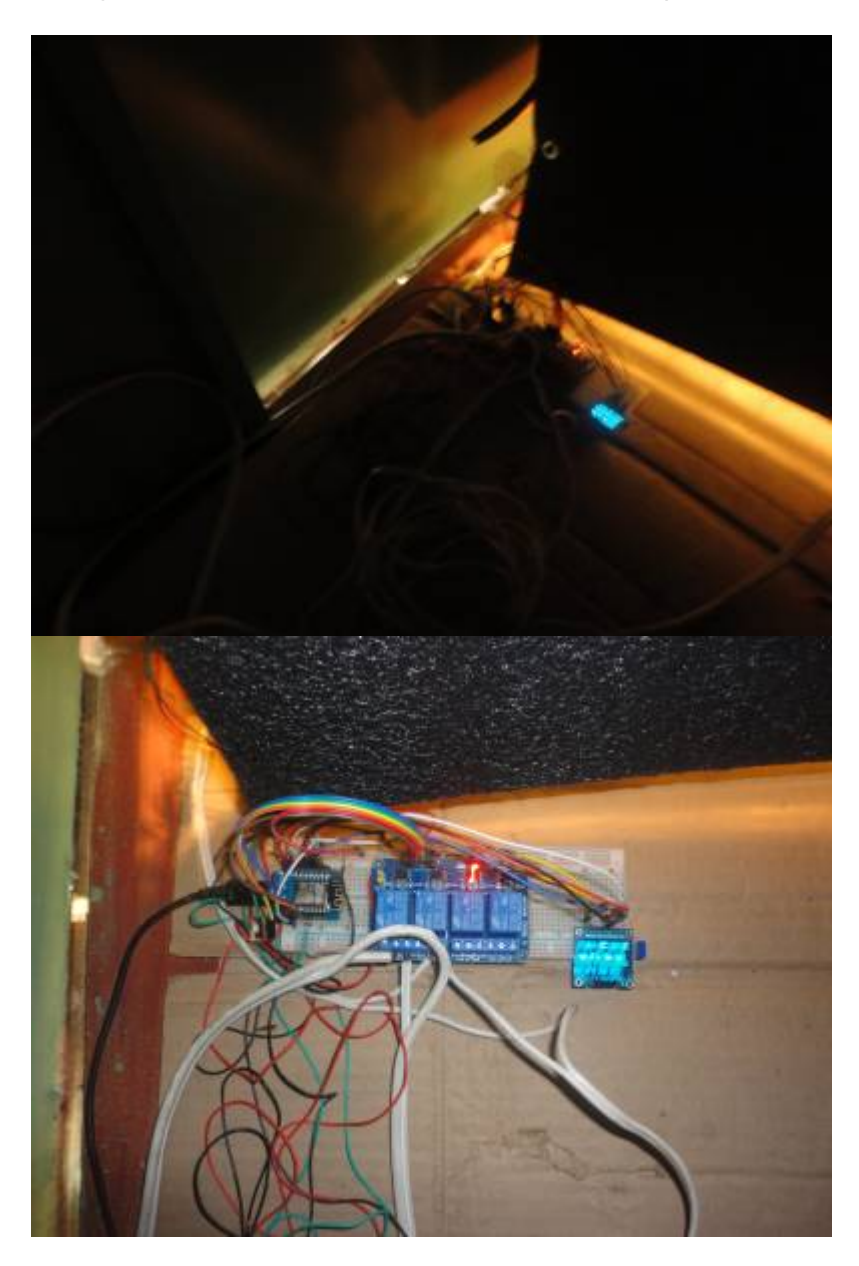

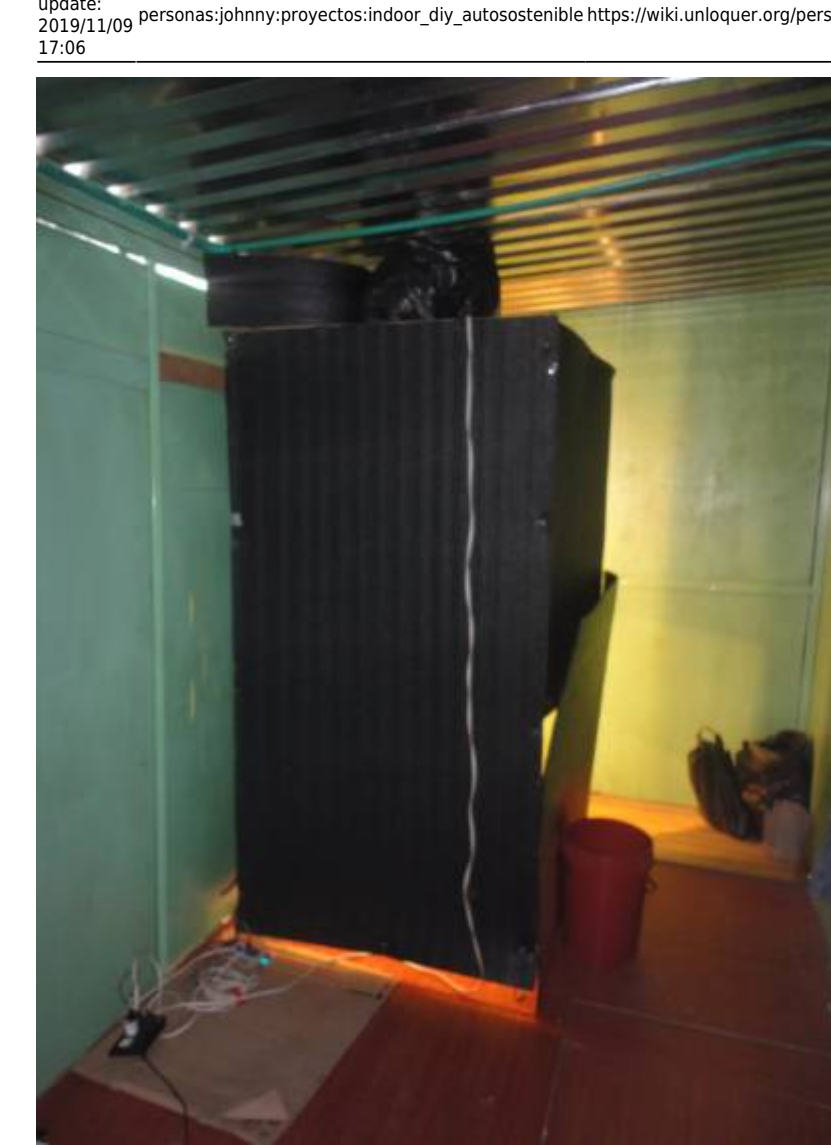

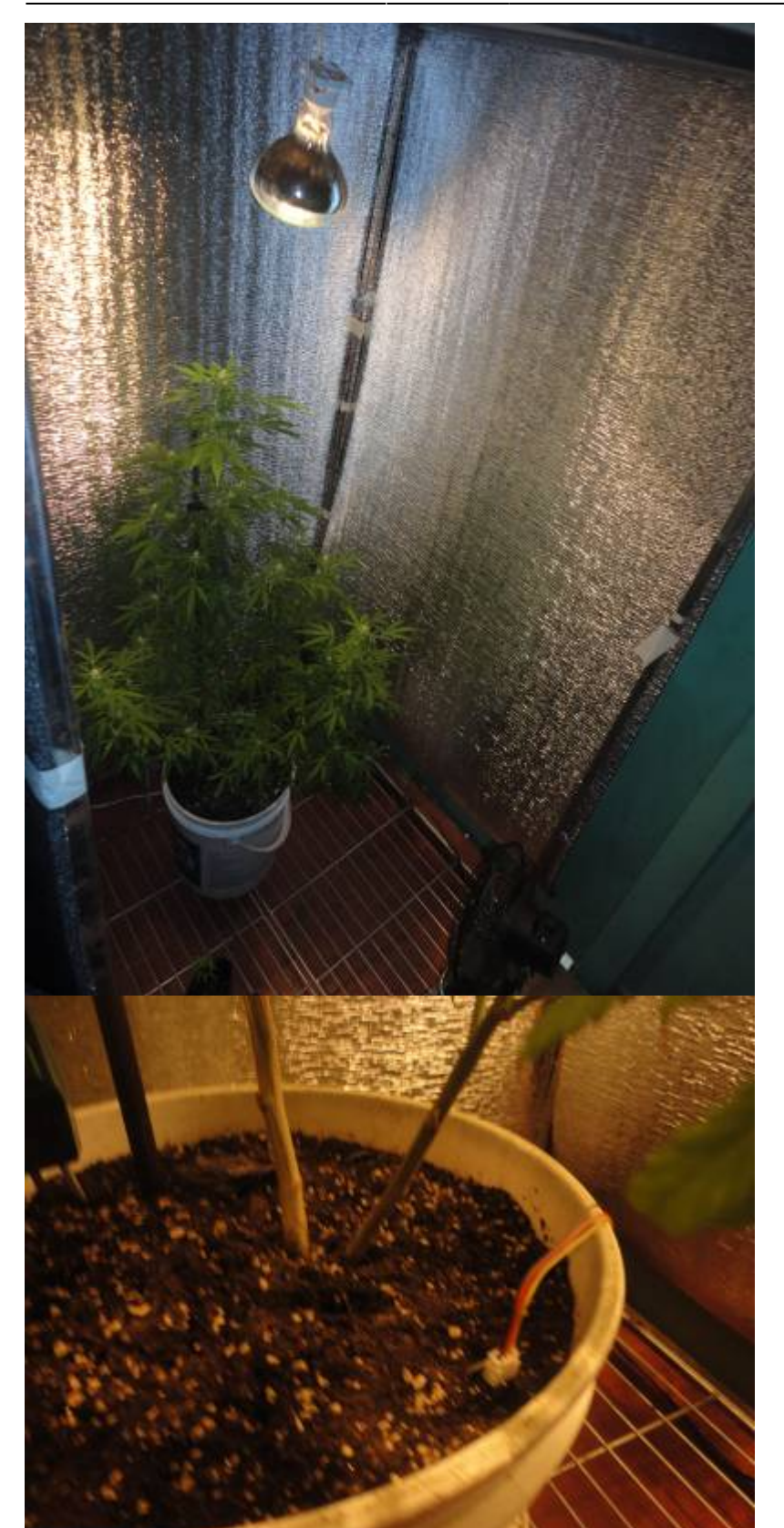

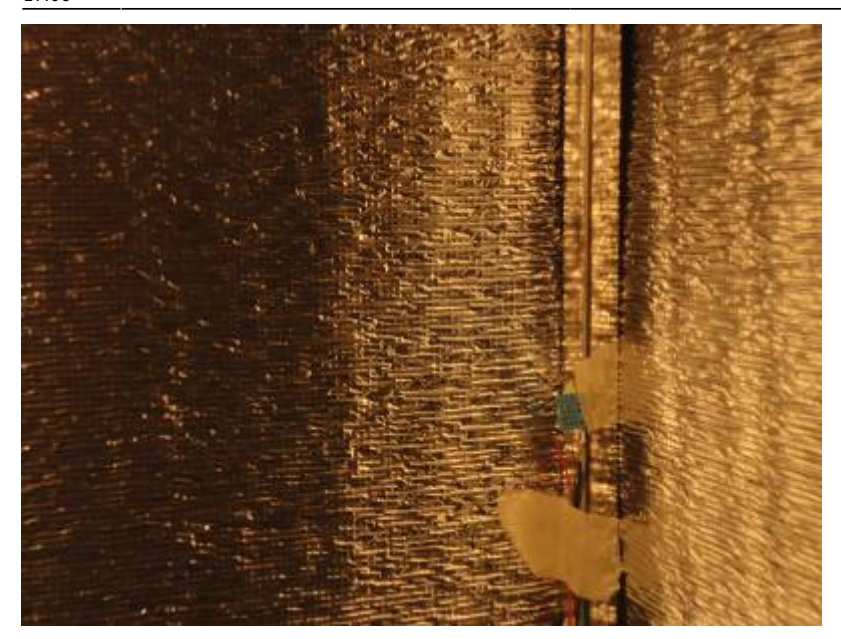

```
/* Librerias usadas
```

```
 * https://github.com/PaulStoffregen/Time
```

```
 * https://github.com/PaulStoffregen/TimeAlarms
```

```
 * https://learn.adafruit.com/dht/using-a-dhtxx-sensor
```

```
 *
```

```
 * Recursos
```

```
 *
https://www.switchdoc.com/2018/11/tutorial-capacitive-moisture-sensor-grove/
*/
```

```
// import libraries
#include <DHT.h>
#include <DHT_U.h>
#include <Time.h>
#include <SPI.h>
#include <Wire.h>
#include <Adafruit_GFX.h>
#include <Adafruit_SSD1306.h>
#include <ESP8266HTTPClient.h>
#include <ESP8266WiFi.h>
```

```
// defines and variables globals sensors
// dth11
#define DHTPIN 4 // D2
#define DHTTYPE DHT11
```

```
#define HTTP_TIMEOUT 1000 * 60
```
*// screen oled* #define OLED\_MOSI 14 // D5 #define OLED\_CLK 16 // D0 #define OLED\_DC 13 // D7 #define OLED\_RESET 12 // D6

#define OLED\_CS 15 // D8 #define HTTP\_TIMEOUT 1000 \* 60 // cada minuto *// lights- relay IN4* int lights  $= 2$ ; *// ventilador - relay IN3* int air  $= 0$ ; *// capacitive sensor* const int waterValue =  $464$ ; int soilMoistureValue =  $\theta$ : Adafruit\_SSD1306 display(OLED\_MOSI, OLED\_CLK, OLED\_DC, OLED\_RESET, OLED\_CS); DHT dht(DHTPIN, DHTTYPE); void setup() { Serial.begin(115200); display.begin(SSD1306 SWITCHCAPVCC); display.clearDisplay(); display.setTextSize(0.5); display.setTextColor(WHITE); display.setCursor(0,0); Serial.println(); Serial.println(); *//* for(uint8 t t = 4; t > 0; t--) { Serial.[printf](http://www.opengroup.org/onlinepubs/009695399/functions/printf.html)("[SETUP] BOOT WAIT %d...**\r\n**", t); Serial.flush(); delay(1000); } *//* display.setTextColor(WHITE); display.setCursor(0,10); WiFi.begin(ssid, pass); while  $(\text{WiFi.status}() = \text{WL} \text{COMNECTED})$  {  $delay(500)$ ; display.println("UN/LOQUER - cultiva"); display.print("."); } display.println("Conectado a internet!"); display.display(); delay(3000); *// H, M, S, D, M, A* setTime(12,06,0,9,11,19); pinMode(lights, OUTPUT); pinMode(air, OUTPUT); dht.begin(); }

### void loop() {

```
 display.clearDisplay();
  display.setTextSize(0.5);
   display.setTextColor(WHITE);
  display.setCursor(0, 0);
   display.print("time: ");
  display.print(hour());
   display.print(":");
  display.print(minute());
   display.print(":");
  display.print(second());
  display.print(" ");
  display.setCursor(0,8);
   // display alarms lights state
  lucesFloracion();
  // display capacitive himudity
 display.setCursor(0,16);
  soilMoistureValue = analogRead(AO); display.print("Soil moisture: ");
  display.println(soilMoistureValue);
   delay(500);
  // display dht sensor
 display.setCursor(0,24);
  int h = dht.readHumidity();int t = dht.readTemperature();
  if (i\,\text{span}(h) || isnan(t)) {
    display.println(F("Failed read dht!"));
     return;
   }
  display.print(F("Hum: "));
   display.print(h);
  display.print(F(" % Tem: "));
   display.print(t);
  display.print(F(" C "));
  display.println("");
  // run air at inddor
  ventilacion();
  display.display();
  sendDataInflux(String(h), String(t), String(soilMoistureValue));
}
void lucesVegetativo() {
  // 18 horas luz, 6 horas oscuridad
  // se prenden a las 6 de la mañana y se apagan a las 12 de la noche
 if ( hour() < 6 ) {
    digitalWrite(lights, LOW);
     display.println("Veget Light OFF!");
   } else {
     digitalWrite(lights, HIGH);
     display.println("Veget Light ONN!");
```
}

```
}
void lucesFloracion() {
   // 12 horas luz, 12 horas oscuridad
   // a las 6 de la mañana se prenden y a las 6 de la tarde se apagan
  if ( (hour() >= 6) && (hour() < 18) ) {
     digitalWrite(lights, HIGH);
     display.println("Flor Light ONN!");
   } else {
     digitalWrite(lights, LOW);
     display.println("Flor Light OFF");
   }
}
void ventilacion() {
   // se prende cada 15 min 1 min
  if ( (\text{minute}) = 1) || (\text{minute}) = 16 || (\text{minute}) = 46 || (\text{minute})== 31) \big) {
     digitalWrite(air, HIGH);
   } else {
     digitalWrite(air, LOW);
   }
}
String influxFrame( String dht11_humidity, String dht11_temperature, String
soilCapacitiveSensor) {
   const String SENSOR_ID = "DHT11_llanadas"; // Nombre del sensor en la
plataforma, la 1 VEZ CAMBIAR !!!!
  const String STR COMMA = ", ";const String STR SLASH = "/";
  const String STR DOT = ".";
  const String STR COLON = ":";
  const String STR NULL = "NULL";
  const String STR ZERO = "0";
  const String STR SPACE = " ";
   // El primer dato en el squema de la DB es el id del sensor
  String frame = SENSOR ID + STR COMMA + "id=" + SENSOR ID + STR SPACE;
   // Add GPS data
  frame += "lat=";
   frame += "6.2563143" + STR_COMMA; // coordenada GSP lat
  frame += "lng=";
   frame += "-75.5386472" + STR_COMMA; // coordenada lng lat
  frame += "altitude=";
  frame += STR ZERO + STR COMMA;
  frame += "course=";
  frame += STR ZERO + STR COMMA;
  frame += "speed=";
  frame += STR ZERO + STR COMMA;
```

```
 //Add DHT11 data
   //if
    frame += "humidity=";
    frame += dht11_humidity + STR_COMMA;
    frame += "temperature=";
    frame += dht11 temperature + STR COMMA;
   // } else {
   // frame += "humidity=" + STR_NULL + STR_COMMA + "temperature=" +
STR_NULL + STR_COMMA;
  // }
   // ADD capacitive sensor data
   // frame += "soil_capacitive=";
   // frame += soilCapacitiveSensor + STR_COMMA;
   // Add Plantower data
    // if
    frame += "pm1=";
    frame += STR ZERO + STR COMMA;
    frame += "pm25=";
    frame += STR ZERO + STR COMMA;
    frame += "pm10=";
    frame += STR ZERO;
   // } else {
   // frame += "pm1=" + STR_NULL + STR_COMMA + "pm25=" + STR_NULL +
STR_COMMA + "pm10=" + STR_NULL;
  // }
   return frame;
}
// función que envía la trama de datos
void sendDataInflux ( String humidity, String temperature, String
_soilCapacitiveSensor ) {
  // El post a la base de datos tiene una trama siguiente:
   // volker0001,id=volker0001
lat=6.268115,lng=-75.543407,altitude=1801.1,course=105.55,speed=0.00,humidit
y=37.00,temperature=25.00,pm1=22,pm25=31,pm10=32
   // Para nuestro caso que SOLO es el envío de datos del dht_11 que es
humedad y temperatura la trama es la siguiente
   // DHT11_llanadas, id=DHT11_llanadas, lat=6.2563143, lng=-75.5386472,
altitude=0, course=0, speed=0, humidity=37.00, temperature=25.00, pm1=0,
pm25=0, pm10=0 1434055562000000000
 if(WiFit. status() == 3) {
     HTTPClient http;
     // _testsensorhumedad es el nombre de la DB donde se almacenan estos
datos
    http.begin("http://aqa.unloquer.org:8086/write?db= testsensorhumedad");
// endPoint final, '_testsensorhumedad' es el nombre de la base de datos
```

```
http.setTimeout(HTTP_TIMEOUT);
     http.addHeader("Content-Type", "--data-binary");
     // esto se debe de integrar con el soil capacitive sensor
     // String frame = influxFrame(humidity, temperature,
_soilCapacitiveSensor); // Construimos el request POST
     String frame = influxFrame(humidity, temperature,
soilCapacitiveSensor);
     int httpCode = http.POST(frame); // Envíamos los datos haciendo un POST
    if(httpCode > 0) {
      String payload = http.getString(); Serial.println(payload);
       Serial.println("Envío de datos con exito!");
     } else {
       Serial.print("[HTTP] failed, error;");
      Serial.println(http.errorToString(httpCode).c str());
\begin{array}{ccc} \end{array} http.end();
 }
     delay(60000);
}
```
## **Actualización nov 9 2019**

Hasta ahora la libreria time.h a funcionado muy bien, reemplazandome por completo un rtc.

Los datos se puede ver en: [Enlace al influx](http://aqa.unloquer.org:8888/sources/1/dashboards/2?lower=now%28%29%20-%2015m)

Tareas que faltan por hacer!!!

- 1. Íntegrar el envío de datos al influx los datos del capacitive sensor PRIORIDAD!!!
- 2. integrar una web en la flash para programar la fecha del rtc digital time.h, (integrar esa parte que necesito de upayakuwasi y las alarmas)
- 3. pensar en una interfaz para pedir al usuario la programacion de la luz sea floración o vegetación o esquejes.

From: <https://wiki.unloquer.org/>-

Permanent link: **[https://wiki.unloquer.org/personas/johnny/proyectos/indoor\\_diy\\_autosostenible?rev=1573319211](https://wiki.unloquer.org/personas/johnny/proyectos/indoor_diy_autosostenible?rev=1573319211)**

Last update: **2019/11/09 17:06**

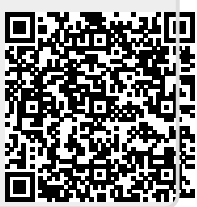